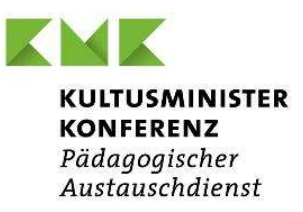

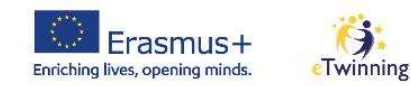

# Kleinere Partnerschaften I<sup>ER</sup><br>Kleinere Partnerschaften<br>Small Scale Partnerships (KA210)<br>Hinweise zum Ausfüllen des Antragsformulars

Hinweise zum Ausfüllen des Antragsformulars

kmk-pad.org

Stand: Januar 2023

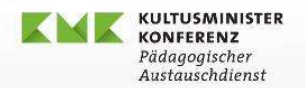

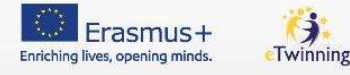

### Um das Antragsformular bearbeiten zu können…

- **SUBARTA FALLS NOTES AND FALLS AND FALLS AND FALLS NOTES AND FALLS NOT DETERMINE THE VEHICLE CONTROLL AND FALLS AND FALLS AND FALLS AND FALLS AND FALLS AND FALLS AND FALLS AND FALLS AND FALLS AND FALLS AND FALLS AND FALLS** (für Sie als Antragsformular bearbeiten zu können...<br>Falls noch nicht vorhanden: EU Login-Benutzerkonto<br>(für Sie als Einzelperson, um Zugriff auf die<br>Antragsformulare zu haben) ANTRIANSIS<br> **Antragsformular bearbeiten zu können...**<br>
Falls noch nicht vorhanden: EU Login-Benutzerkonto<br>
(für Sie als Einzelperson, um Zugriff auf die<br>
Antragsformulare zu haben)<br>
Falls noch nicht vorhanden: OID für Ihre **Solution Falls noch nicht vorhanden:** EU Login-Benutzerkonto<br>
(für Sie als Einzelperson, um Zugriff auf die<br>
Antragsformulare zu haben)<br>
Falls noch nicht vorhanden: OID für Ihre Einrichtung<br>
Und für die Partnereinrichtun und für die Antragsformular bearbeiten zu könne<br>
Falls noch nicht vorhanden: EU Login-Benutzerkonto<br>
(für Sie als Einzelperson, um Zugriff auf die<br>
Antragsformulare zu haben)<br>
Falls noch nicht vorhanden: OID für Ihre Einri
- (Registrierungsportal)

The U.S. Antragsformular bearbetter 20 Komment.<br>
Falls noch nicht vorhanden: EU Login-Benutzerkonto<br>
(für Sie als Einzelperson, um Zugriff auf die<br>
Antragsformulare zu haben)<br>
Falls noch nicht vorhanden: OID für Ihre Einri Kleinere Partnerschaft | Erasmus+ Schule (erasmusplus.schule) unter dem Punkt "Einrichtung registrieren"

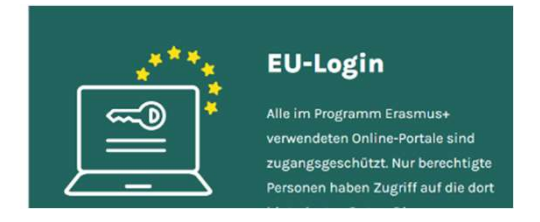

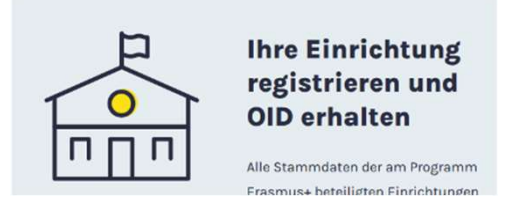

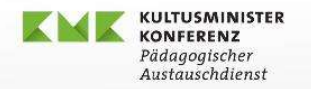

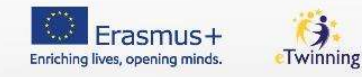

33 Million 3

### Antragstellung: https://webgate.ec.europa.eu/app-forms/af-ui-opportunities/#/erasmusplus/open-calls/field/31047627 1. Rechts oben die gewünschte Sprache auswählen.<br>2. Mit den Daten die gewünschte Sprache auswählen.<br>2. Mit den Daten Ihres <u>EU Login-Benutzerkontos</u><br>2. Mit den Daten Ihres <u>EU Login-Benutzerkontos</u><br>einloggen. Encontraria<br>
2. Mit den Daten den Daten Inres (1998)<br>
2. Mit den Daten Ihres EU Login-Benutzerkontos<br>
2. Mit den Daten Ihres EU Login-Benutzerkontos<br>
einloggen.<br>
2. Mit den Daten Ihres EU Login-Benutzerkontos<br>
einloggen.

- 
- einloggen.

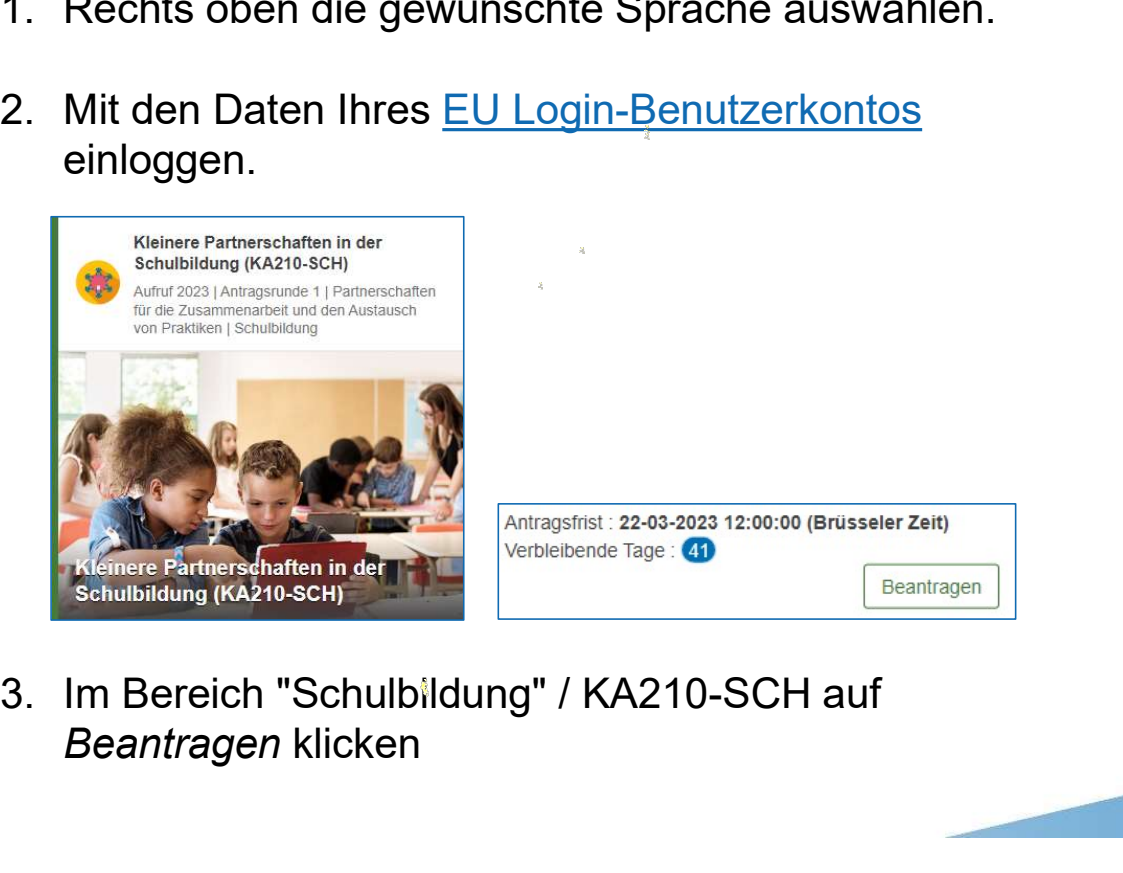

Beantragen klicken

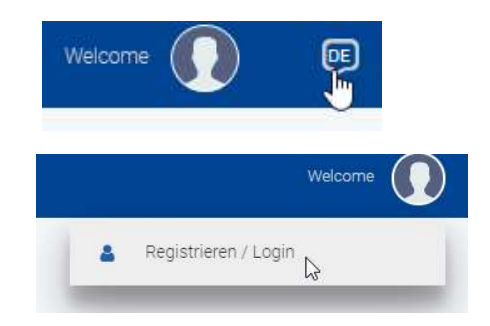

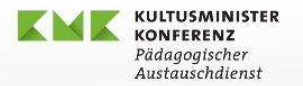

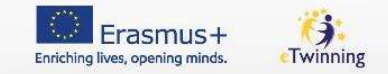

### Der Aufbau des Antragsformulars

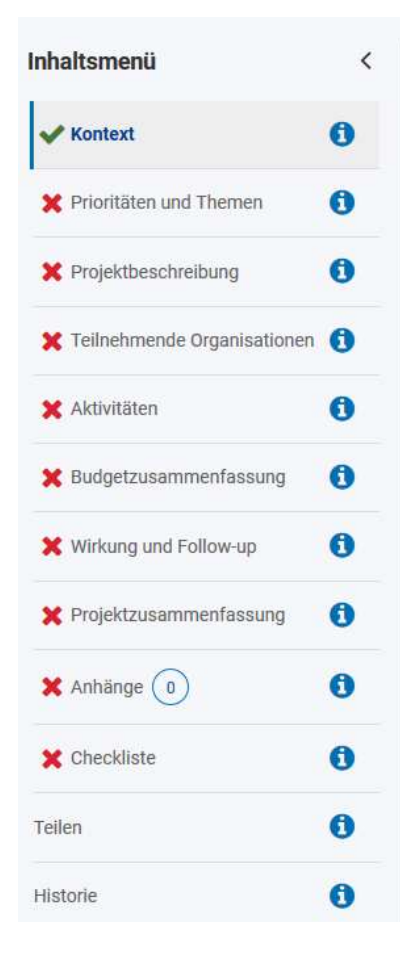

- Sobald ein Bereich vollständig bearbeitet ist, wird er mit einem grünen Häkchen markiert
- Beim Verlassen der Website: Automatische Speicherung, ohne dass ein Dokumentname vergeben wird
	- Beim nächsten Öffnen als "Entwurf" aufrufbar

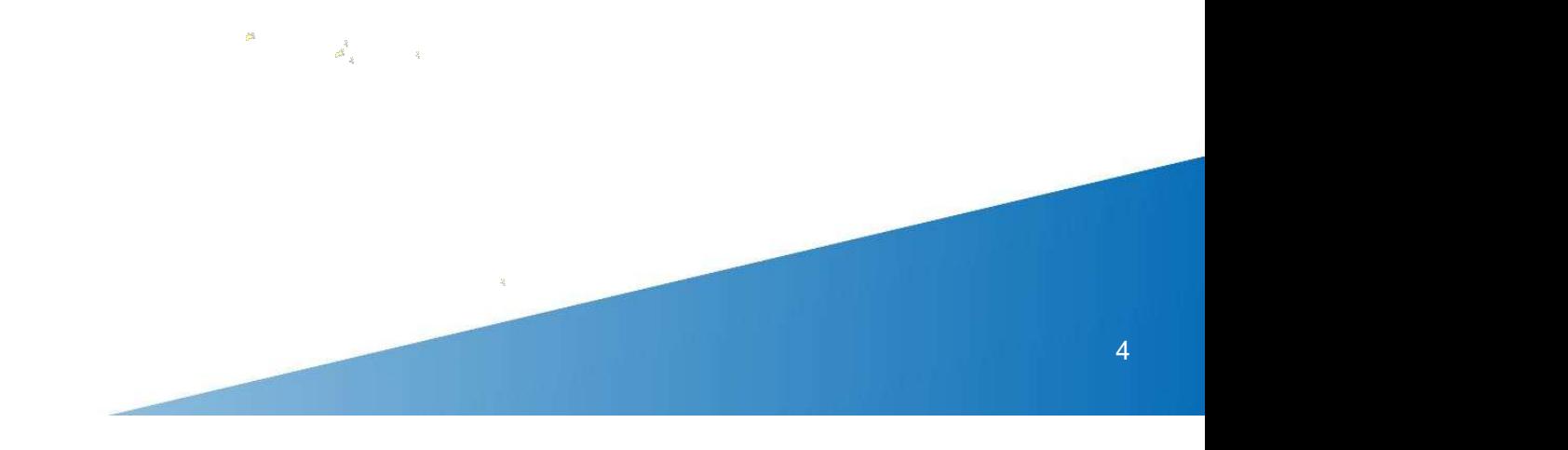

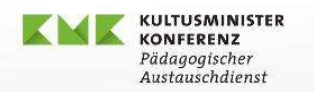

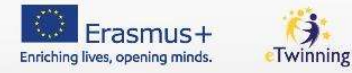

### **Kontext**

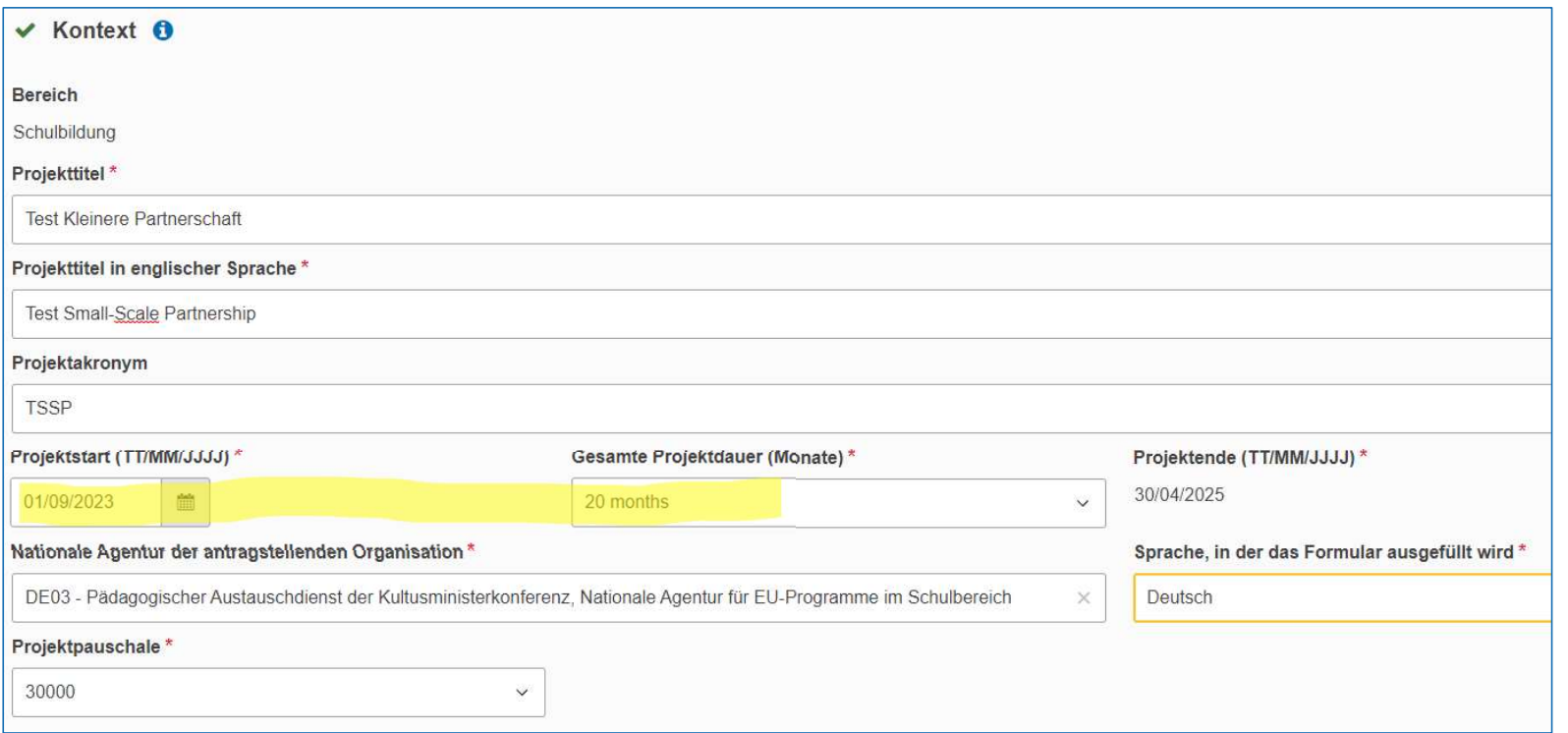

- ◣ Titel: Möglichst aussagekräftig, aber nicht zu lang!
- ◣ DE03 Pädagogischer Austauschdienst auswählen
- ◣ Anträge bei der NA-DE03: auf Deutsch oder auf Englisch einzureichen

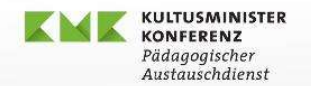

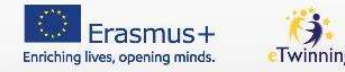

### Prioritäten und Themen

Prioritäten und Themen O

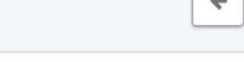

 $\triangle$ 

Alle Projektanträge im Rahmen des Programms Erasmus+ sollten einen Beitrag zu einer oder mehreren der Prioritäten des Programms leisten.

Bitte wählen Sie die relevanteste Priorität entsprechend den Zielen Ihres Projekts. \*

Bitte wählen Sie eine Priorität aus

Bitte wählen Sie eine Priorität aus HORIZONTAL: Bewältigung der digitalen Transformation durch Entwicklung von digitaler Bereitschaft, Widerstandsfähigkeit und Kapazität HORIZONTAL: Gemeinsame Werte, bürgerschaftliches Engagement und Partizipation HORIZONTAL: Inklusion und Vielfalt in allen Bereichen der allgemeinen und beruflichen Bildung, der Jugend und des Sports HORIZONTAL: Umwelt und Kampf gegen den Klimawandel SCHULBILDUNG: Anerkennung der Lernergebnisse von Teilnehmern grenzüberschreitender Lernmobilitätsaktivitäten SCHULBILDUNG: Entwicklung hochwertiger Systeme für die frühkindliche Betreuung. Bildung und Erziehung SCHULBILDUNG: Entwicklung von Schlüsselkompetenzen SCHULBILDUNG: Förderung des Interesses an Mathematik, Informatik, Naturwissenschaften und Technik (MINT) und der Exzellenz in diesen Fächern sowie des STEAM-Ansatzes SCHULBILDUNG: Förderung eines umfassenden Ansatzes für das Lehren und Lernen von Sprachen SCHULBILDUNG: Inangriffnahme von Lernbenachteiligung, frühzeitigem Schulabgang und schwach ausgeprägten Grundfertigkeiten SCHULBILDUNG: Unterstützung von Lehrkräften. Schulleitern und anderen Lehrberufen

- ◣ Prioritäten: Wählen Sie eine Priorität aus der Vorschlagsliste aus (+ ggf. maximal 2 weitere Prioritäten aus einer erweiterten Vorschlagsliste)
- ◣ Neue Priorität für 2023: "Unterstützung der Reaktion der europäischen Systeme der allg. und berufl. Bildung auf den Krieg in der Ukraine
- ◣ Themen: maximal 3 Themen aus Vorschlagsliste

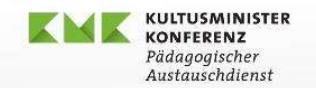

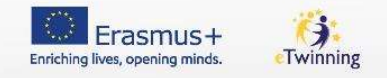

7

### Projektbeschreibung

- 
- $\begin{array}{ll}\n\text{K}\text{M}\text{K}\text{Fassust} & \text{Rassust} \\
\text{Projek } \text{f} & \text{Rassust} \\
\text{Projek } \text{f} & \text{Rassant} \\
\text{M} & \text{Massant} \\
\text{M} & \text{Massant} \\
\text{M} & \text{Massant} \\
\text{M} & \text{Massant} \\
\text{M} & \text{Massant} \\
\text{M} & \text{Massant} \\
\text{M} & \text{M} & \text{Massant} \\
\text{M} & \text{M} & \text{Massant} \\
\text{M} & \text{M} & \text{M} \\
\text$ ◣ Alle Angaben so konkret und genau wie möglich, keine "Antragslyrik" und keine Endlos-Zitate aus EU-Papieren

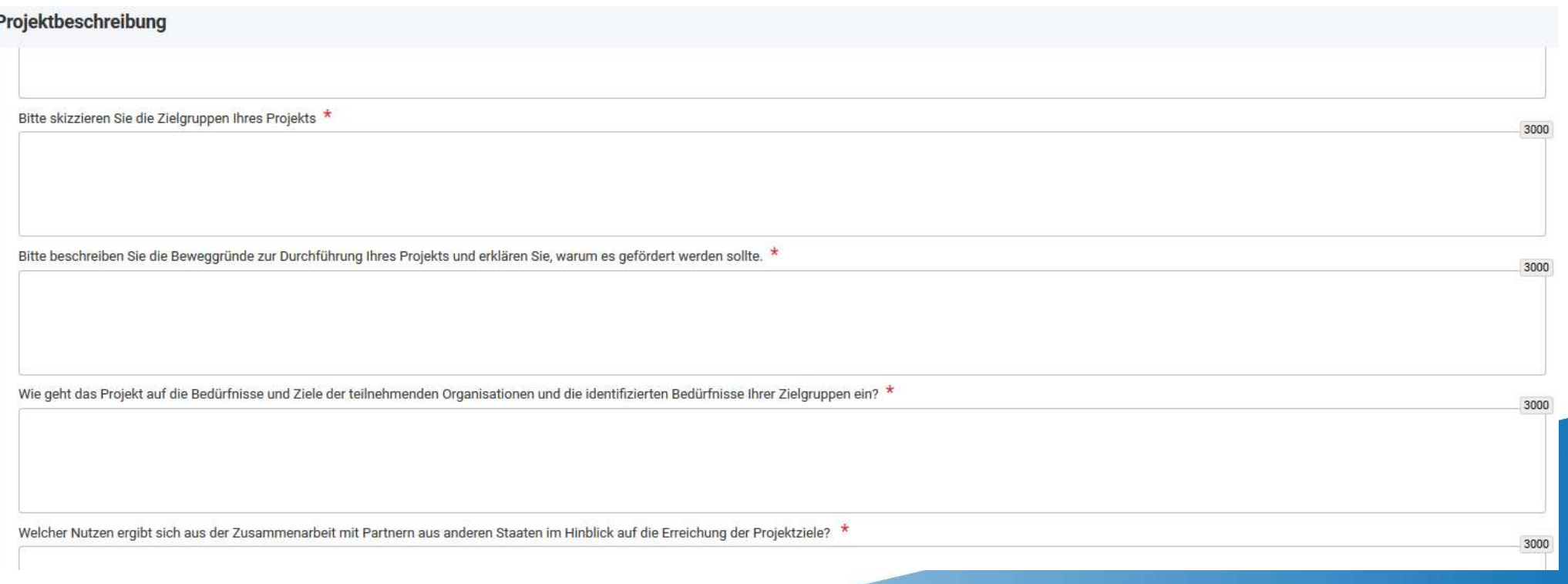

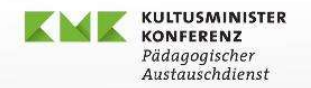

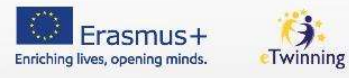

88 Million 8

### Teilnehmende Einrichtungen

◣ Mindestens 2 Einrichtungen aus 2 verschiedenen Programmstaaten ◣ Die OID jeder beteiligten Einrichtung muss eingegeben werden

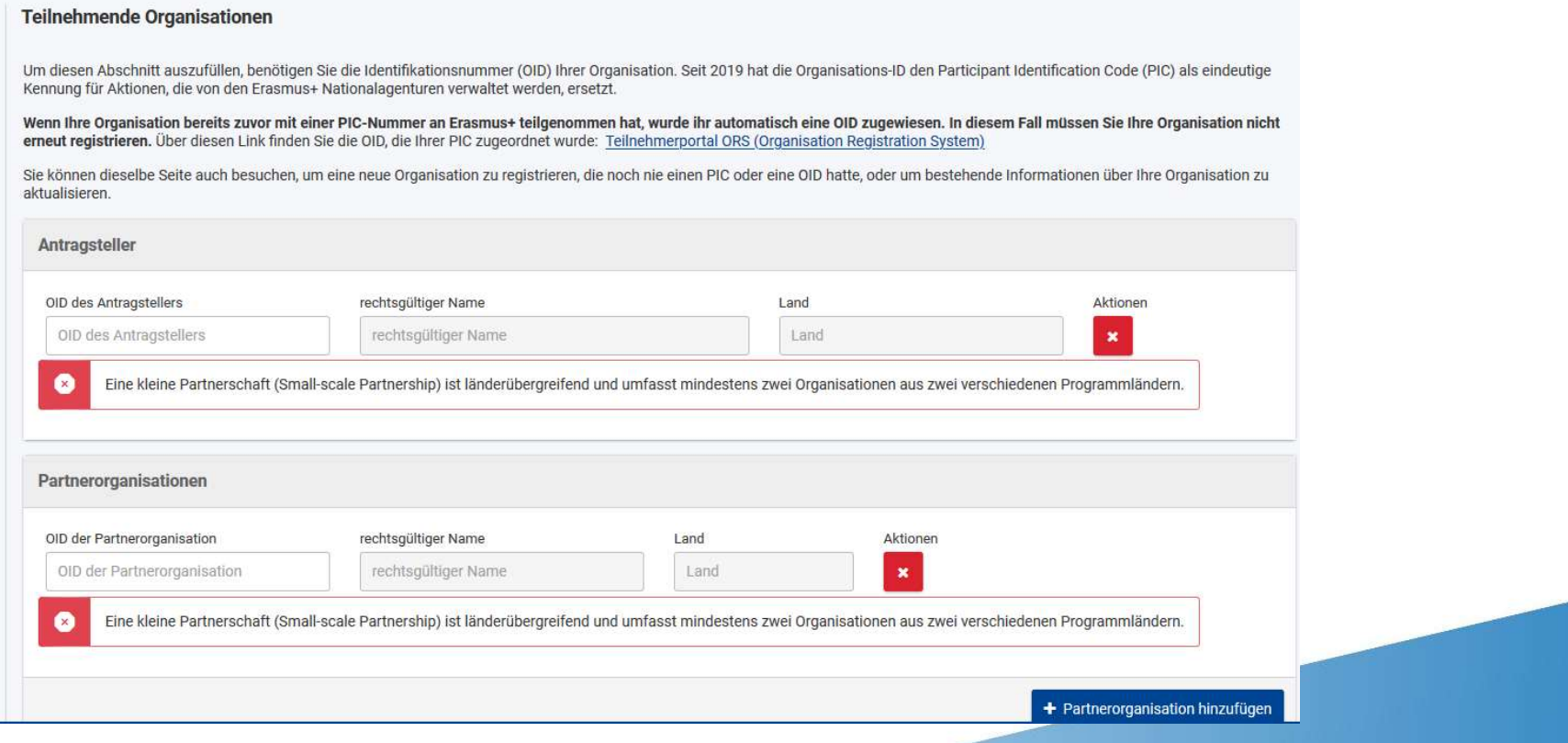

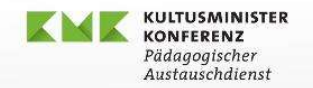

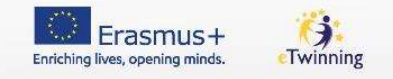

9

### Teilnehmende Einrichtungen

◣ Eingabe der OID => Basisdaten der Einrichtung werden automatisch in das Formular eingefüllt

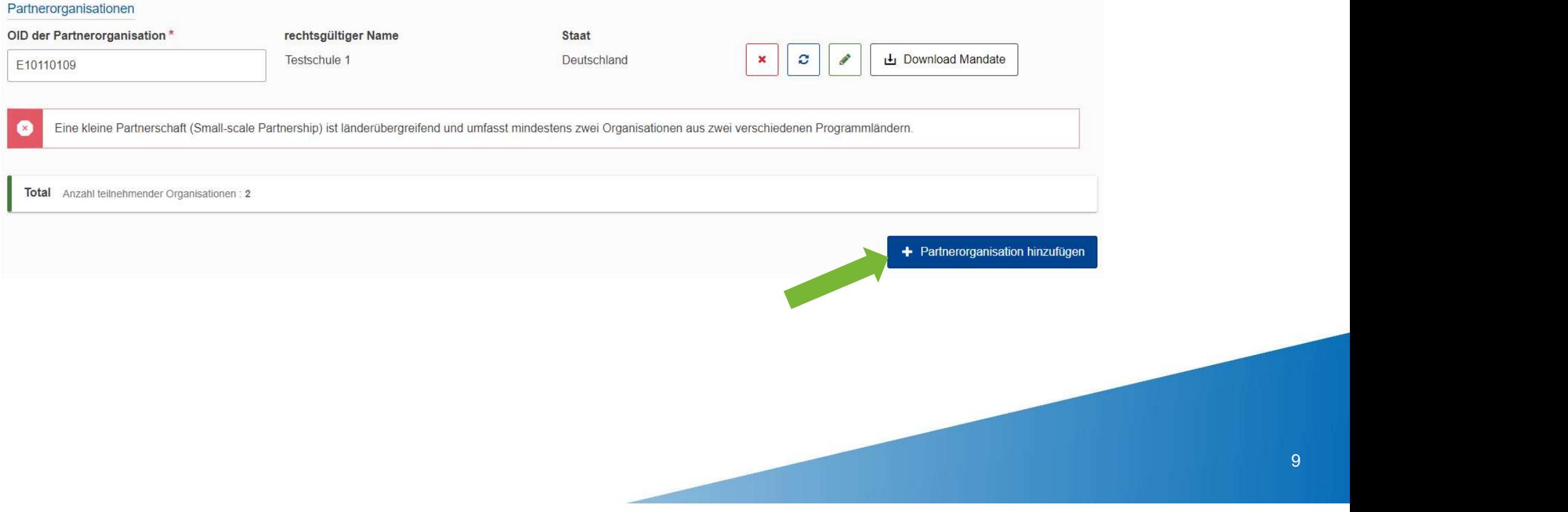

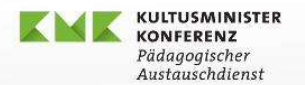

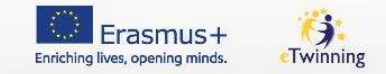

### Angaben zu den beteiligten Einrichtungen

**Navigation** 

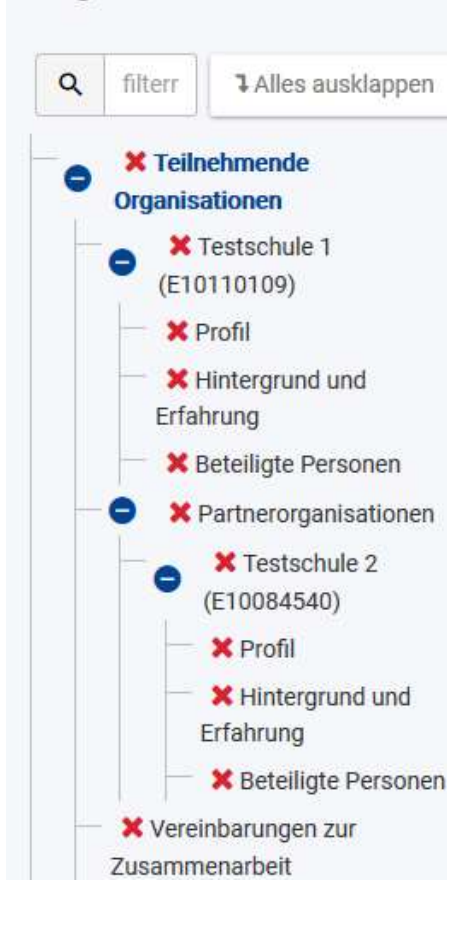

- Weitere Angaben bei jeder beteiligten Einrichtung erforderlich
- **Das Profil der Einrichtungen im Hinblick auf das** Projektvorhaben beschreiben
- Tipp: Wählen Sie Ihre Partner mit Bedacht!  $\mathbf{L}$ 
	- Vorsicht bei Angeboten, fertige Konzepte übernehmen zu können
	- Zahlreiche Anbieter, die hauptsächlich finanzielles Interesse haben und sich als Partner andienen

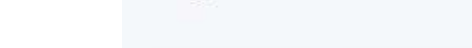

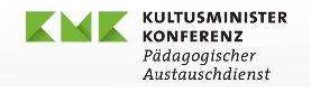

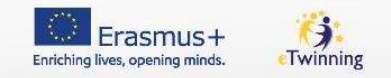

### Teilnehmende Organisationen / Erfahrung

- ◣ Die Erfahrung jeder Einrichtung und die Auflistung vorheriger Projekte sind durch das System vorgegeben
	- ◣ "weniger erfahren" = nicht mehr als 2x in den letzten 7 Jahren gefördert
- ◣ Falls Korrekturen / Erläuterungen nötig: bitte in das freie Textfeld eintragen

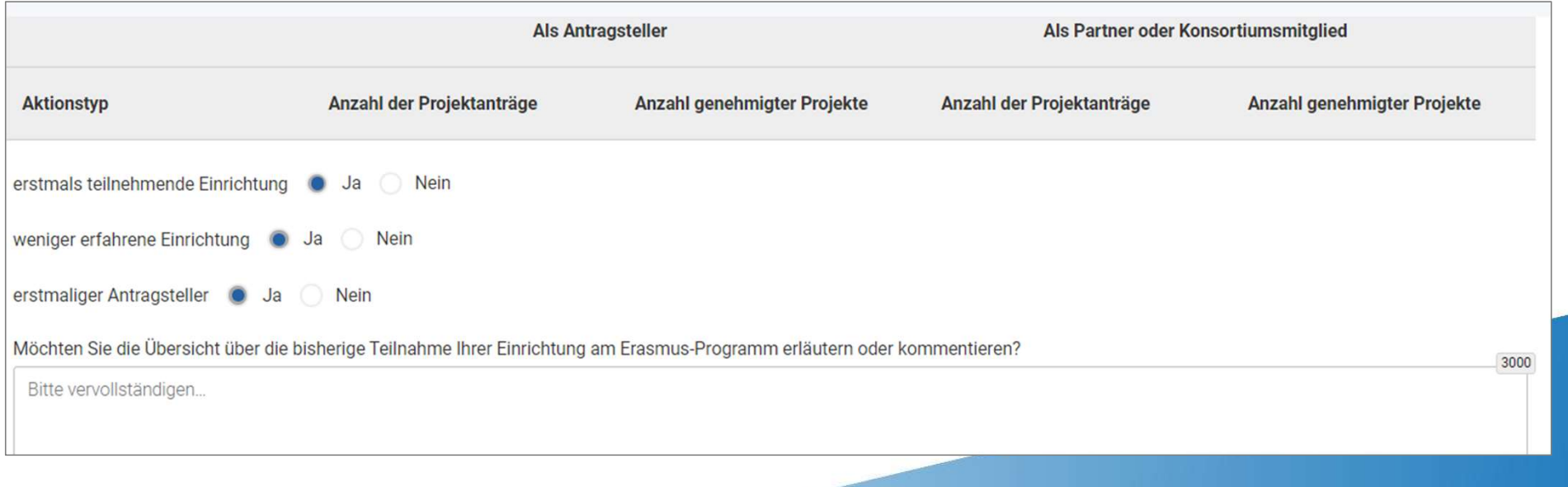

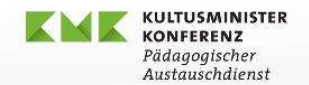

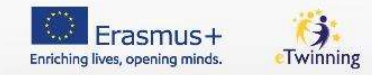

### Teilnehmende Organisationen / Beteiligte Personen

- ◣ Informationen zu den Schlüsselpersonen jeder Einrichtung: Zeichnungsberechtige Person + primäre Kontaktperson
- ◣ => das kann dieselbe Person sein, aber es müssen immer 2 verschiedene Personen mit unterschiedlichen Mailadressen benannt werden, um die Erreichbarkeit zu gewährleisten

### **Beteiligte Personen**

Bitte vervollständigen Sie diese Informationen bezüglich der Schlüsselpersonen in Ihrer Organisation, die das Projekt durchführen werden.

Die Zeichnungsberechtigte Person ist die Person, die befugt ist, die Organisation bei rechtlichen Vereinbarungen und Verträgen zu vertreten.

Die primäre Kontaktperson ist die erste Anlaufstelle für alles, was mit der Durchführung von Projektaktivitäten zu tun hat. Sie können auch weitere Kontaktpersonen hinzufügen.

Falls erforderlich, kann eine Person mehr als eine Rolle haben. Zum Beispiel kann die zeichnungsberechtigte Person gleichzeitig die primäre Kontaktperson sein. Sie müssen jedoch mindestens zwei verschiedene Personen benennen, um sicherzustellen, dass es immer möglich ist, die Organisation zu kontaktieren, auch wenn einer von ihnen nicht verfügbar ist.

Bitte beachten Sie, dass Informationen zu beteiligten Personen automatisch an Ihre Nationale Agentur übertragen werden, aber nicht im PDF-Ausdruck enthalten sind.

Sie müssen mindestens zwei verschiedene Personen benennen, um sicherzustellen, dass es immer möglich ist, Ihre Organisation zu kontaktieren, auch wenn eine von ihnen nicht **x** verfügbar ist.

Mindestens eine und höchstens eine beteiligte Person muss eine primäre Kontaktperson sein  $\infty$ 

Sie müssen die zeichnungsberechtigte Person einbeziehen.

+ Beteiligte Person hinzufügen

Q Suche in der Kontaktliste

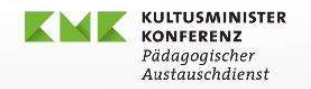

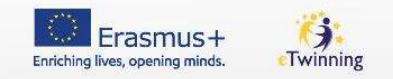

### Aktivitäten

- ◣ Ein Projekt besteht aus verschiedenen Aktivitäten, die einzeln aufgeführt und dann näher beschrieben werden müssen
- ◣ Tipp: Nicht zu viele Aktivitäten anlegen, lieber bündeln (thematisch oder auch formal)

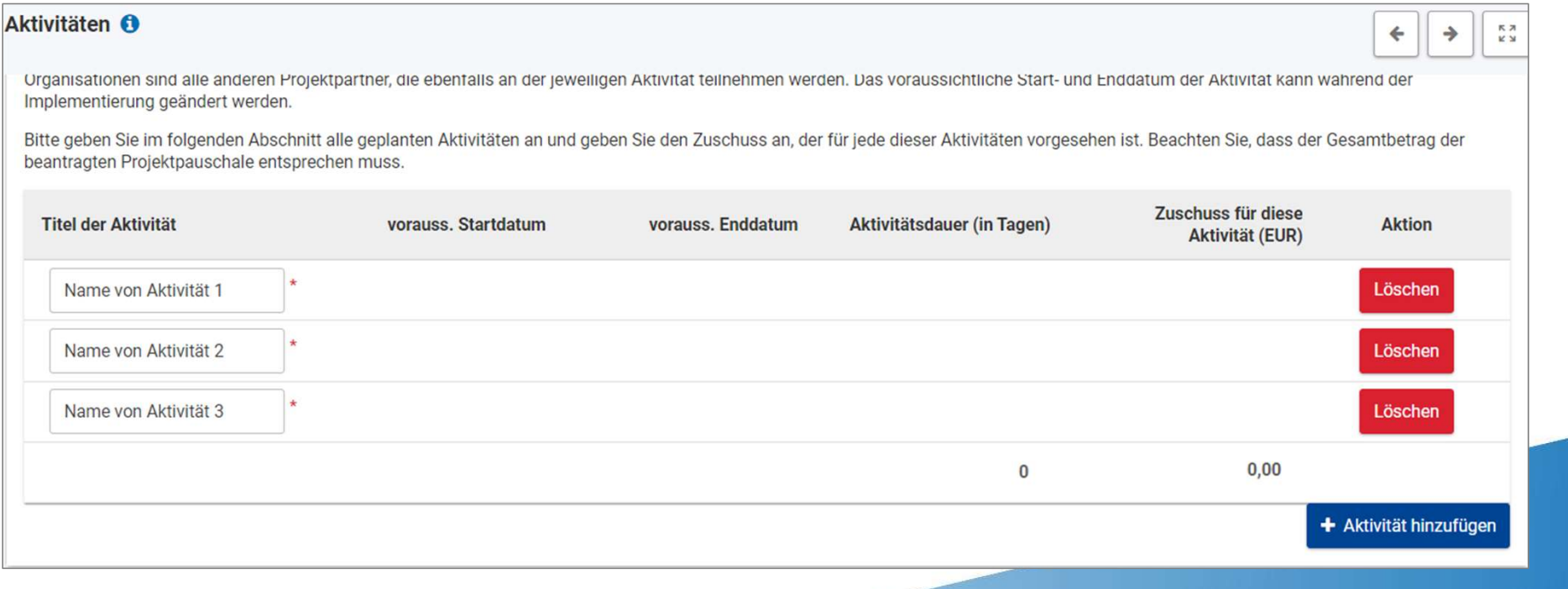

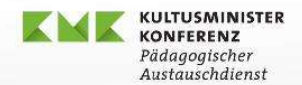

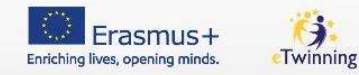

### Einzelangaben zu jeder Aktivität

Pro Aktivität werden erfragt:

- ◣ Inhalt
- ◣ Zielgruppe
- ◣ Beitrag dieser Aktivität zur Erreichung der Projektziele
- **▶ Erwartete Ergebnisse**
- ◣ Erläuterung, wie der Zuschuss für diese Aktivität kalkuliert wurde

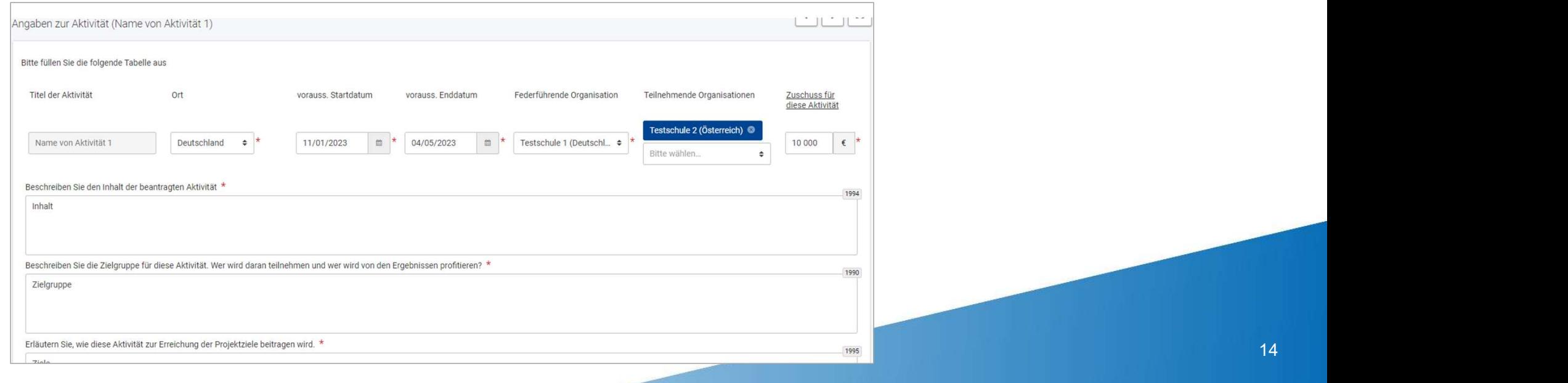

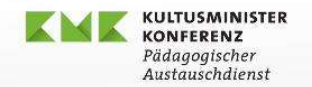

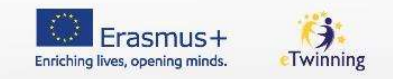

### Hinweise zur Berechnung des Zuschusses

- ◣ Zwei feste Pauschalbeträge zur Wahl: 30.000 Euro oder 60.000 Euro. Die Zuschüsse bei den einzelnen Aktivitäten müssen Sie so angeben, dass die Summe in der Addition genau dem Generalnen Aktivitäten müssen Sie so angeben, dass die Summe in der Addition <u>genau</u> dem gewählten Betrag entspricht.<br>The solution genau gewählten Betrag entspricht.
- ◣ Es gibt keine festen Vorgaben, sondern verschiedene Vorgehensweisen zur Berechnung der Zuschüsse, z.B.
	- ◣ Orientierung an den Sätzen in anderen Aktionen (z.B. bei Reisekosten, Arbeitszeit)
	- ◣ Individuelle Schätzungen aufgrund von Erfahrungen / Kostenvoranschlägen etc.
	- ◣ Gleichmäßige Aufteilung der Gesamtsumme auf die Partner, dann Aufschlüsselung z.B. nach Management, Mobilitäten, Verbreitungsmaßnahmen etc.
- ◣ Achtung: Wenn der Gesamtbetrag in Relation zu dem Vorhaben als zu hoch bewertet wird, wird der Antrag nicht auf die niedrigere Kategorie herabgestuft, sondern abgelehnt

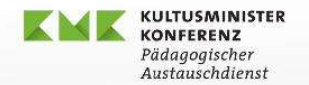

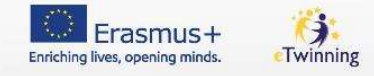

3000

3000

3000

### Wirkung und Follow-Up

- ◣ Für die Beantwortung dieser Fragen gibt es maximal 20 von 100 Punkten also nicht ganz vernachlässigen!
	- ◣ Relevanz: 30 Punkte
	- ◣ Qualität der Projektkonzeption und -durchführung: 30 Punkte
	- ◣ Partnerschaft und Kooperationsvereinbarungen: 20 Punkte

### Wirkung und Follow-up

Wie werden Sie feststellen, ob das Projekt seine Ziele erreicht hat? Welche Werkzeuge oder Methoden werden Sie verwenden? \*

Wie wird die Teilnahme an diesem Projekt langfristig zur Entwicklung der beteiligten Organisationen beitragen? Haben Sie Pläne, die Projektergebnisse weiter zu nutzen oder einige der Aktivitäten nach dem Projektende weiter

Bitte beschreiben Sie Ihre Pläne für die Weitergabe und Nutzung der Projektergebnisse. \*

- . Wie werden Sie die Ergebnisse Ihres Projekts innerhalb Ihrer Partnerschaft, in Ihren lokalen Gemeinden und in der breiten Öffentlichkeit bekannt machen? Welches sind die Hauptzielgruppen, mit denen Sie Ihre Ergebnisse te
- · Werden andere Gruppen oder Organisationen aus Ihrem Projekt einen Nutzen ziehen? Bitte erläutern Sie dies.

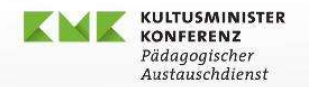

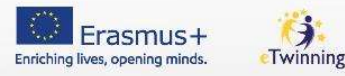

### Zusammenfassung

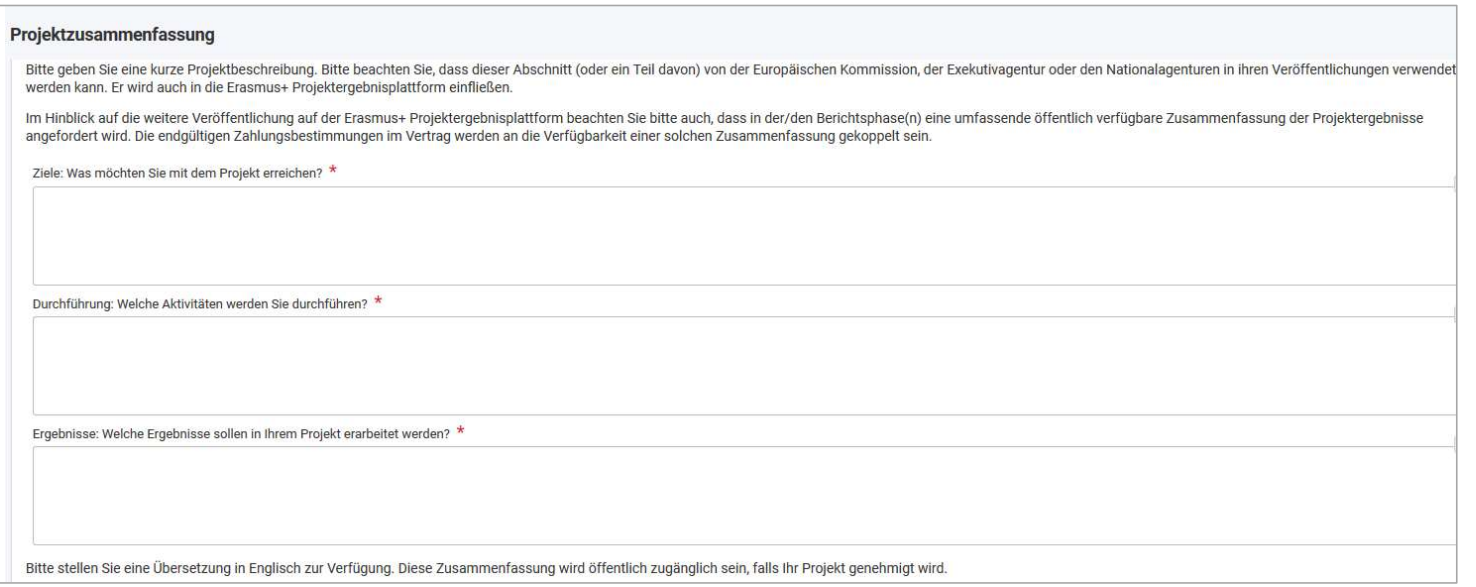

- ◣ Am Ende: 3 Einzelfragen zur Zusammenfassung des Projekts
	- ◣ Ziele / Durchführung / Ergebnisse
- ◣ Tipp: Das ist quasi die "Visitenkarte" des Projekts und wird von Gutachtern oft zuerst gelesen.
- ◣ Falls Antragssprache Deutsch: Englische Übersetzung erforderlich
	- wird bei Genehmigung des Projekts veröffentlicht

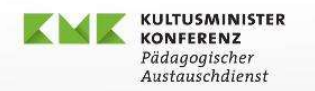

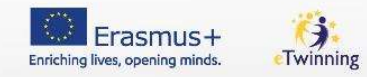

### Anhänge

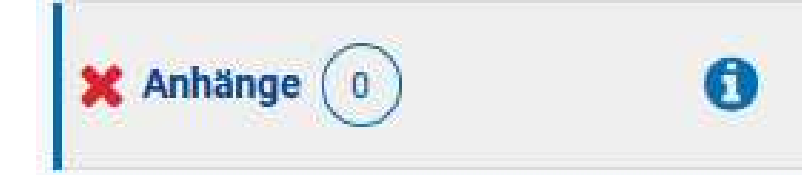

Obligatorische Anhänge:

- **L** Ehrenerklärung
- ◣ Mandate der einzelnen Partnereinrichtungen

Auch wenn die Möglichkeit zum Hochladen weiterer Anhänge besteht: Das ist nicht erforderlich und i.d.R. auch nicht angebracht

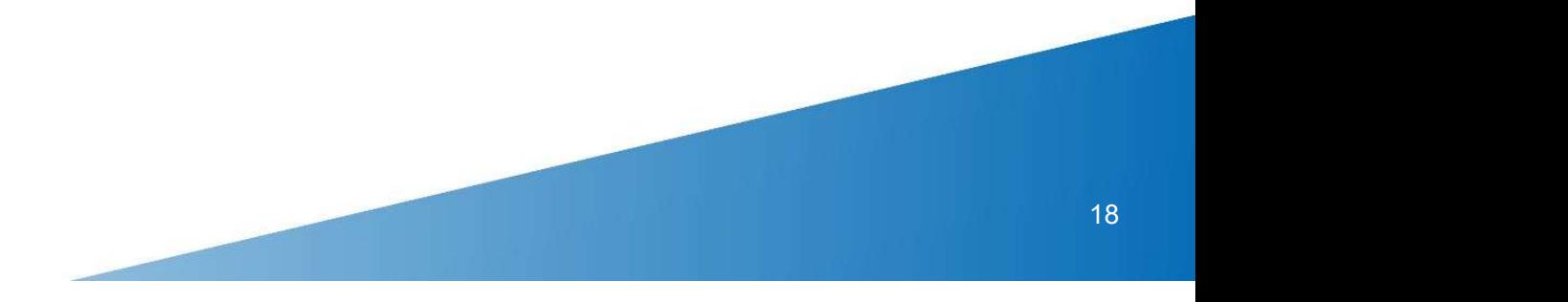

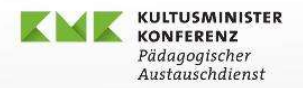

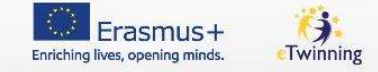

### Anhänge: Ehrenwörtliche Erklärung

Ehrenwörtliche Erklärung

Bitte laden Sie die ehrenwörtliche Erklärung herunter, lassen Sie sie von der zeichnungsberechtigten Person unterzeichnen und laden Sie sie hier hoch.

Ehrenwörtliche Erklärung herunterladen

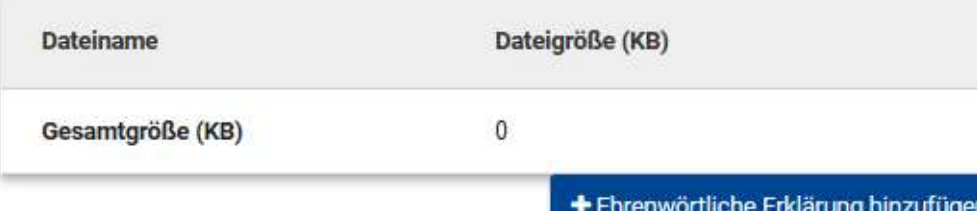

Die Ehrenwörtliche Erklärung ist von der zeichnungsberechtigen Person der antragstellenden Einrichtung zu unterzeichnen Örtliche Erklärung ist von der<br>Derechtigen Person der<br>Inden Einrichtung zu<br>Production der Marine (1988)<br>Production der Marine (1988)<br>Inden und Datum bei der<br>Chrift nicht vergessen! **nwörtliche Erklärung** ist von der<br>gsberechtigen Person der<br>Illenden Einrichtung zu<br>hnen<br>alle Seiten der Erklärung<br>hochladen und<br>Ort und Datum bei der<br>terschrift nicht vergessen! Frankritiche Erklärung ist von der<br>Eungsberechtigen Person der<br>Stellenden Einrichtung zu<br>Eichnen<br>Bitte alle Seiten der Erklärung<br>Tochladen und<br>Ort und Datum bei der<br>Unterschrift nicht vergessen!

Bitte alle Seiten der Erklärung

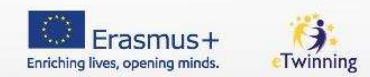

### Anhänge: Mandate der Partnereinrichtungen

KULTUSMINISTER KONFERENZ

Pädagogischer Austauschdiensi

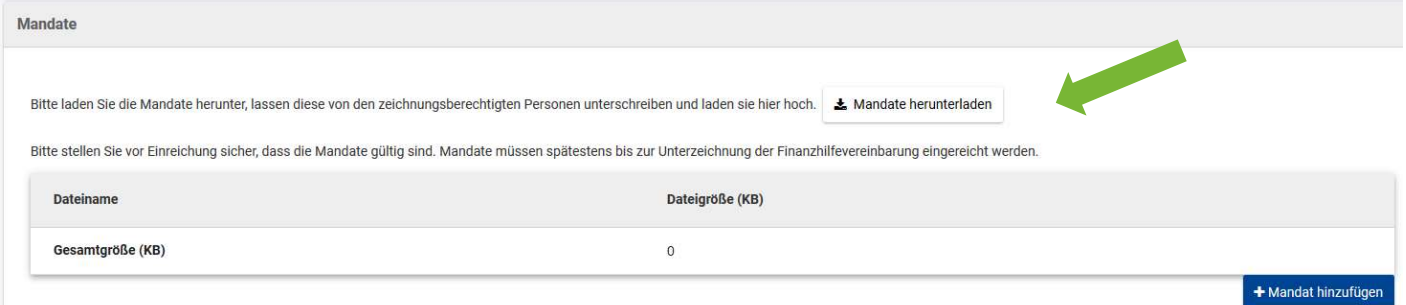

- ◣ Mandatsformular zum Herunterladen; enthält bereits die Angaben der Partnereinrichtungen
- Falls Fehlermeldung bei "Öffnen"  $\rightarrow$  Datei zunächst als zip-Datei speichern
- ◣ Die Mandate werden in der Antragssprache erstellt.
	- ◣ Falls diese Deutsch ist, Sie die Mandate für Ihre Partner aber in Englisch brauchen: Im Formular kurz die Anzeigesprache auf Englisch umschalten, Mandate herunterladen und dann wieder die Anzeigesprache ändern
	- ◣ Achtung! Nicht die Antragssprache ändern, sonst gehen alle Eingaben in der ursprünglichen Sprache verloren
	- ◣ Es empfiehlt sich, die Mandate direkt im Antragsformular hochzuladen. Falls das nicht möglich ist, können sie aber auch nachgereicht werden.

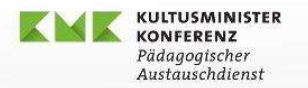

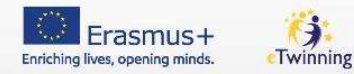

### Weitere Funktionen im Antragsformular

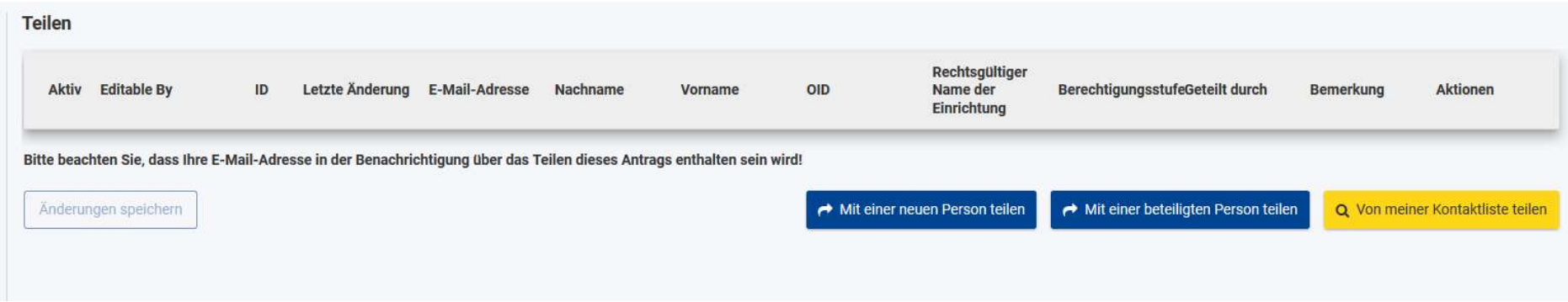

Sie können das Formular mit Projektpartnern oder anderen Personen teilen und diesen verschiedene Rechte einräumen

(Vorsicht bei der Vergabe von Schreibrechten!)

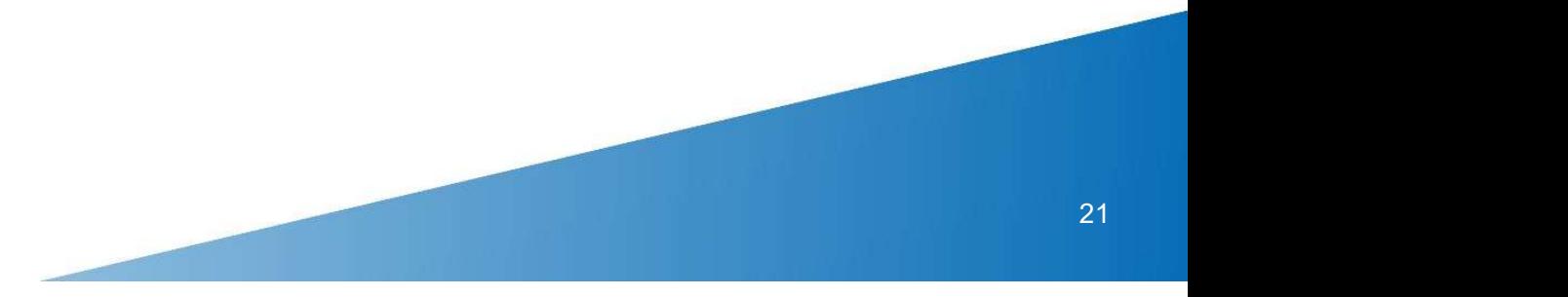

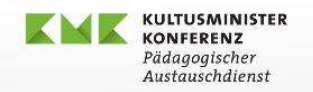

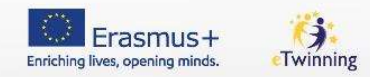

### Fast geschafft…

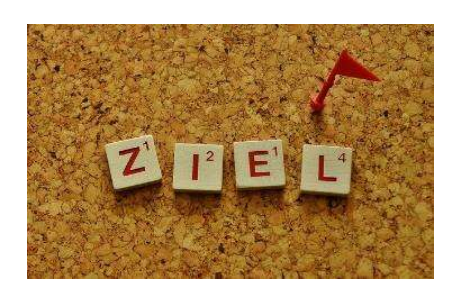

- 
- Bergen Maria (Bergen Maria 1993)<br>St geschafft...<br>Der Antragstermin endet um 12:00 Uhr mittags Brüsseler Zeit auf die Sekunde!<br>Möglichst schon einige Tage vorher einreichen<br>(bei hoher Auslastung des EU-Servers eventuell t Möglichst schon einige Tage vorher einreichen (bei hoher Auslastung des EU-Servers eventuell technische Probleme)
- **Falls Einreichung aus technischen Gründen nicht möglich ist: Screenshot innerhalb von** 2 Stunden nach dem Antragstermin an die NA schicken

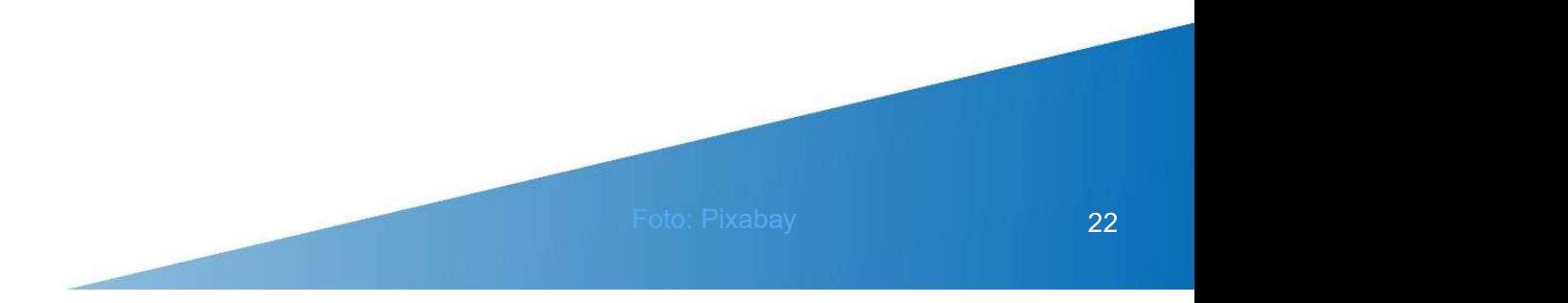

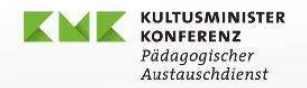

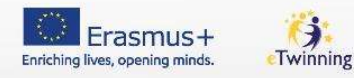

### Weitere Informationen

- ◣ PAD-Website: Nationale Agentur für Erasmus+ im Schulbereich erasmusplus.schule
- ◣ Ansprechpersonen für die Beratung (nach Bundesländern) https://erasmusplus.schule/service/ansprechpersonen
- ◣ Kostenlose Hotline: 0800 372 7687

### Bleiben Sie informiert:

- PAD-Newsletter: www.kmk-pad.org/newsletter.html
- **f**  $\bullet$  @kmkpad

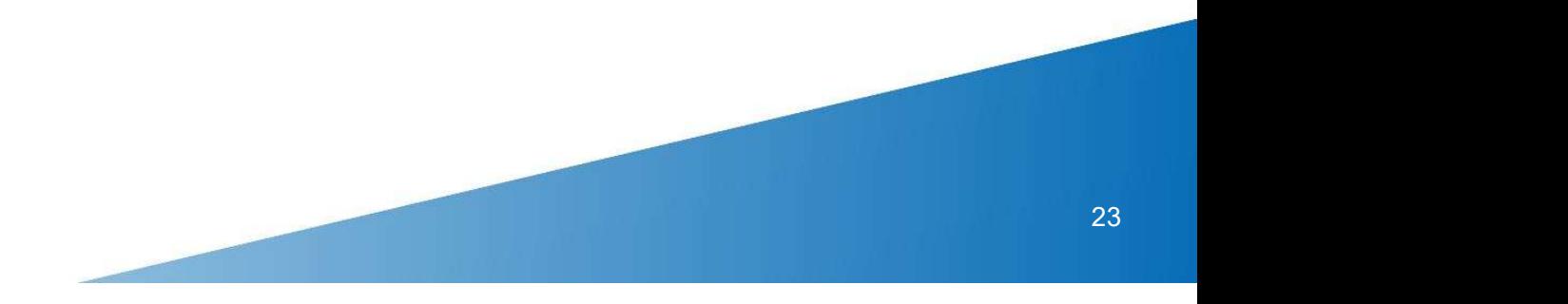

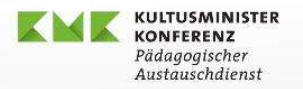

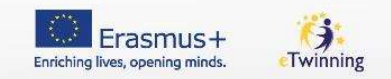

## Wichtige Dokumente verfügbar im Bereich "Service / Dokumentencenter" auf der PAD-Website **kumente**<br>Bereich "Service / Dokumentencenter" auf der PAD-Website<br>► Erasmus+ Programmleitfaden<br>► Erasmus+ Guide for Experts on Quality Assessment

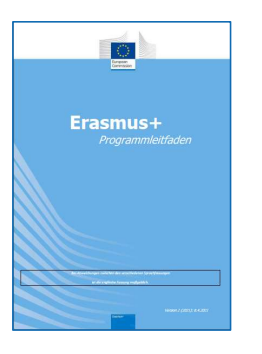

◣ Erasmus+ Programmleitfaden

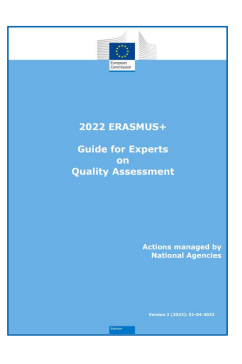

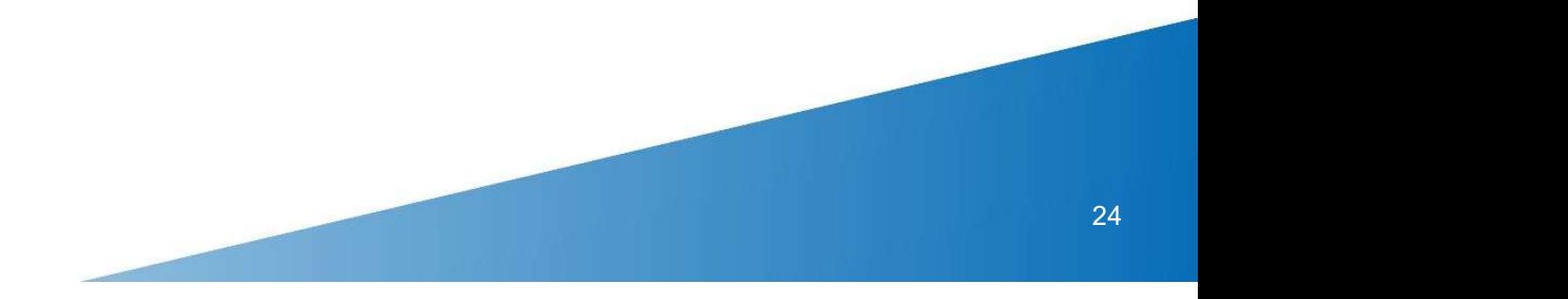

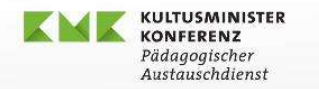

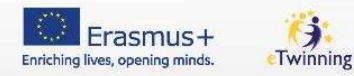

### Melden Sie sich, wir beraten Sie gerne.

### Viel Erfolg bei der Antragstellung!

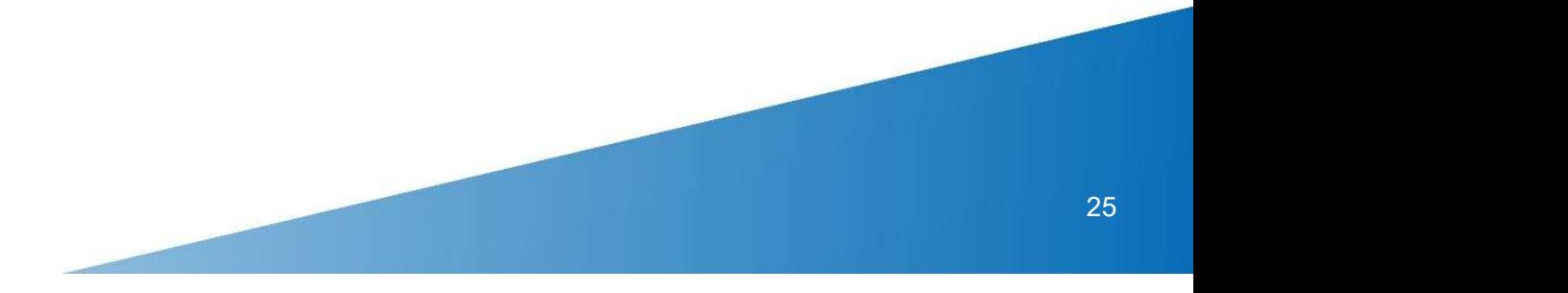